| Continue      |           |
|---------------|-----------|
| I'm not robot | reCAPTCHA |

Currently it supports downloading fanfiction from over 100 sites like: archiveofourown.org, www.fanfiction.net, www.wattpad.com, quotev.com, fictionpad.com, quotev.com, fictionpad.com, www.fanfiction.net, www.mediaminer.org, www.fanfiction.net, www.mediaminer.org, www.fanfiction.net, www.fanfiction.net, www.mediaminer.org, www.fanfiction.net, www.fanfiction.net, w FanFiction stories from various sites Latest version: 4.12.4, released on May 2, 2022 Rating: 5 star Author: Jim Miller Calibre: 2.85.1 Downloads: 778 total downloads Ah, fanfiction! In the world where anything can happen to our beloved characters. (Note: This plug-in cannot be used when the device is not connected). It takes a while to count the pages and words, after the process, the column will gets updated. Then select section to split by highlight entries and click New Book. This will allow changes on the eReaders that either cannot otherwise be made or will make them easier to do. How to use Reading List plugin: 1. 8. it will list all the download number and requirements of the plugin, which is a good place to start to find plugins you need. So you have plugins for ebook DRM removing, for metadata, syncing data, etc. then one day I discovered the Kindle hi-res covers plugin in mobileread. Find Annotations plugin in the main toolbar. Follow the pop up window to add the plugin to the toolbar and select when a device is connected then press OK. \* Kobo ereaders - annotations fetched from database. It helps you manage and organize Kindle ebooks using Authors, Series, Tags or Categories. Though After the unpack, you will need to manually validate the code because it will contain some errors. Count Pages Best for:Count number of pages/words in an ePub/Mobi to store in custom columns Latest version: 1.11.2, released on January 26, 2022 Rating: 5 star Author: Grant Drake with additions by David Forrester Calibre: 1.0.0 Downloads: 855 total downloads Count Pages is one of the most used plugins, it estimates the number of pages in a given book, and tells you how many words are in the file. If you want to convert the KFX file, you need to use this plugin to gether with DeDRM plugin to remove the DRM first and convert KFX books to PDF, ePub, Mobi, AZW3, etc. The plugins we included in the list are useful for Kindle, Nook, Kobo, etc. Latest version: 1.7.29, released on 1 Oct, 2020 Rating: 5 star Author: meme Calibre: 3.42.0 Downloads: 1772 total downloads Though, Calibre allows you to mange and organize ebooks with customized tags, categories, and metadata. Download Reading List 1.9.0 #13. You can also have it automatically apply tags or populate a custom column in a list, and remove tags when you remove books from the list. Or, extract PDF files from DRM-free AZW4 ebook files. Also, you can import collections from your Kindle to a custom column in Calibre. #18. You could also just search for \*.zip . Quality Check: Quality Check is a plugin that It help you identify ePubs that needs modifying and allows to search for anything in any epub. We recommend ebook users to download and keep this plugin in case you need to convert the KFX files for your special ebook readers. How to use the EpubMerge plugin 1. In my case, it greatly improved my reading experience with my technical books. Click to install the plugin that can help one download fan fiction from popular fanfiction sites and transfer it to ebook reading device. Provide reading statistics for you to estimate how long it will take to finish reading the chapter/book. Hit the "Start" button - the unpacking will start. it can be find at the bottom right of the screen. Restart Calibre 3. Find Duplicates Best for: Find possible duplicate books based on their metadata Latest version: 1.9.5, released on April 27, 2022 Rating: 5 star Author: Grant Drake Calibre: 2.0.0 Downloads: 1454 total downloads Organizing your ebooks and make it duplicate free is one of the typical problem when our collection of ebooks gets bigger. Reading List Best for:Define orderable lists of books and synchronise to devices/folders. Download Count Pages V1.11.2 #11. 2. or you can make changes as you like. Connect you kindle into your computer. Gopy the url of the fanfiction and paste it to the box, it will start downloading the book. Then select all the ebooks you want to count the pages, and click Count pages in the menu. Beware that After you jailbreak your Kindle Unpack plugin and unzip it. #20. Create one big master copy of a author's many individually published works. Note: This program does not work on DRM protected files. 7. locate the Find Duplicates plugin and click install. #21. How to use Count Pages plugin: 1. Total Plugins Researched: 37 Top Plugins Shortlisted: 16 Just fill in the metadata for the four custom columns. most of these book have images and description around it, but the layout is some sort of messed up, the descriptions and images didn't match up, which makes it useless(especially for some math formula images), but after I change the format to kfx, the layout kinda fixed itself. Or, you have one large ebook file, which loads very slow on ebook reader. Calibre can't not open KFX file directly, even it is DRM free. Download and install Kobo Utility Plugin, add it to the menu bar. After this, unmount the Kindle and restart it. Adding this plugin can improve the quality of information you can gather for the ebooks. Each column will give you the help on how to fill the columns. My Calibre does not have load plugins from file option You can find the load plugins from file by Preferences—>Advanced— >Plugins—>Load plugin from file. Wrapping up There you go folks! We hope this list of the best Calibre plugins in 2022 helped you extended the functionality of this great app. Click ok, it will pop up a window ask you to approving the metadata, you can make any edits you like here. 4. If we get the ISBN for a ebook, it will greatly improve the chance of finding the correct cover and metadata. Whichever option you choose, you will access the same plugins. In the tool bar, click Find Duplicates 5. 22 Best Calibre Plugins For 2022 [Most Popular List] Detailed Review #1. Kobo Utilities Best for: Utilities to use with Kobo ereaders. It will comes in handy if you need to find a specific word, phrase, character, ect. Download the plugin. though the selected ebooks needs to be in EPUB, AZW3 or KEPUB format. Unfortunately, there's no way for you to transfer the Calibre and go to Preferences > Miscellaneous > Open calibre configuration directory > go to folder plugins. You can have multiple lists and set it to send to your computer. I myself have several ereaders, I especially use Kobo Utilities plugins are just like apps for your phone KindleUnpack Best for:Unpacks a Kindle Book/MOBI into its source components. Download Annotations V1.17.0 #14. Goodreads: This plugin will enable Calibre to read book information from goodreads. Click the Send to device button. Click OK and it will start the splitting process. Download FanFicFare 4.12.4 #12. If you think we missed any of your favorites, Write me a comment! Research Process: Time Taken to Research This Article: We spent 46 hours researching the best Calibre plugins for different purpose. Download and install the latest version of EpubSplit plugin. To merge ebooks, please highlight all the ePub files you want to merge, and in the menu bar select EpubMerge -> Merge Epubs. For example, you can rewrite the CSS, change the file margin, split the part you don't need, change the directory structure etc. This plugin has lots of use cases. 3. You can also use this plugin to turn ebooks which you buy from other sources to be read on Kindle with KFX's special features. Where Can I get Calibre Plugin? Download KFX Conversion Output Plugin V1.61.0 #4. This plugin now works only for Mobi and EPUB files, or format that convertible to ePub for it to work. Restart calibre. To do this, download the ZIP file, Then in Calibre click Preferences->Plugins->Load plugin from file. \* tolino ereaders - annotations fetched from notes.txt file, you can preview the ebook lists you made and transfer it to Kindle. In calibre click Preferences >> Plugins. Note: By default, the ePubs are ordered in the way they show in Calibre. This plugin is perfect for anyone who wants a audiobook for the ebooks they have, No need to wait for a publisher to decide if the corresponding audiobook will be available. it will then pop up a window ask you to approving the metadata. The plugin will work automatically with Kindle DX, 2, 3, and 4 non-touch. Set to record the whole file, or manual select files. Kepub is the ebook format created by Kobo based on EPUB format. This provides a quick solution when we want to learn something on a certain topic. The KFX Input plugin will collects all the individual files that make up a KFX book and make it into a zip file with the extension kfx-zip. TTS to MP3 - Best Calibre Audiobook Plugins Latest version: 0.5.5, released on 16 Nov, 2020 Rating: 5 star Best for: Create MP3 audiobook using Windows TTS. Right click on the ebook you want to split and select EpubSplit. Download: Apprentice Alf DeDRM Plugin V7.2.1 #2. It is very useful when the ebooks don't have ISBN associated in the metadata. You don't need to keep an eye on the Calibre plugins update, Calibre plugins update, Calibre plug update at the menu bar. Find Kindle Collections plugin. EpubMerge - Best Calibre Plugin for Merge EPUB Ebooks Best for: UI plugin to concatenate multiple epubs into one. For task-based readers, this is a very handy plugin. Note that, only Kindle ebooks are supported. If the ebook have a chapter title it will show it at the bottom of each page with the page numbers. In the top menu click FanFicFare >> Download from URLs. 4. Download and install from Calibre's built-in plugin library. This plugin can help downloading high-resolution cover images from Amazon, and the resolution are much higher than what we typically see on the web. Click TTS to MP3 from the menu bar. for some ebooks, Converting to kfx format can be a day and a night difference. Then you can easily import the zipped Amazon KFX file to Calibre. It will begin the ebook merge process. Latest version: 3.3.0, released on March 22, 2022 Rating: 5 star Author: Jim Miller Calibre: 3.48.0 Downloads: 1223 total downloads EpubSplit, on the opposite functionality. How to use Kobo Utility Plugin: 1. Annotations you make on your Kindle or Kobo ereader in your Calibre library. 1 You can access Calibre Plugins in 3 ways: 1. but you will need to jailbreak other Kindle device to use it. First, familiarize yourself with Calibre, find out what functionality you wish the program have, then go through the plugin list and find one that meets your specific needs. Embed Comic Metadata: A Calibre Plugin that helps one manage comic metadata in Calibre. the results will show you in a custom column(s). Download Find Duplicates V1.9.5 #10. Download Find Duplicates V1.9.5 #10. Download Find D scanning duplicate ebook which has the same authors, series, titles, publishers, ISBN, formats, tags, etc. \* GoodReader How to use Annotations plugin: 1. it is pretty accurate. Directly get the plugin in Calibre app. Modify ePub: Modify ePub is the plugin that help one make changes and updates to an ePub without converting the file. How to use FanFicFare Plugin 1. Kindle Collections Best for: Managing ebook collections on Kindle. letting you divide one large ebooks faster and making the long form ebook less daunting to read. You can then preview each separate parts and set metadata for each new ebook files. Add a custom column with Preferences->Add your own columns. A convenient shortcut for this is Ctrl+R. In the next window click "Get new plugins" button, you can use it to embeds metadata from Calibre into comic archives or import metadata from Calibre. 6. Go to Preferences >> Get Plugins >> FanFicFare. Latest version: 1.9.0, released on April 27, 2022 Rating: 5 star Author: Grant Drake Calibre: 0.9.29 Downloads: 456 total downloads Putting ebook together in a specified reading fanfiction for ~6 years now, and if you are also interested in reading fanfiction, you'll want to take a look at FanFicFare plugin for Calibre. Latest version: 1.61.0, released on April 17, 2022 Rating: 5 star Author: jhowell Calibre: 2.0.0 Downloads: 3409 total downloads Unlike other ebook format, KFX combines numerous features, including enhanced typesetting engine, fonts, multi-page thumbnails, Page Flip, continuous scrolling, Guided View for comics, etc. Download KFX Input V1.48.0 #3. How to use Find duplicates plugin: 1. Older Mobipocket and eReader eBooks. This really helps one estimate the length of a book without having to open it and scroll through to see how long it is. To activate the new plugin, You must restart calibre after installing plugins. DeDRM developed by Apprentice Alf is the tool we use for removing DRM, It is one of top downloaded Calibre plugins, it can remove DRM from most of the popular ebooks, including: Kindle eBooks ebooks, books you get from online library, Overdrive ebooks). Latest version: 3.5.4, released on October 31, 2021 Rating: 5 star Author: Joel Goguen Calibre: 3.42.0 Downloads: 961 total downloads Kobo users who want to convert epub files to kepub format for some extra reading features can do so easily with the Kobo Touch Extended Calibre plugin. Download Kobo Utilities V2.15.1 #16. #22. For Kindle users it has an generate APNX files feature which using the value from a pages custom column, so it can show you the page numbers when sending an ebook to Kindle from Calibre. You can then Add a ebooks to a list. Download and install the EpubMerge plugin. The plugins are third-party components that work together with Calibre to add features and increase customization of the program without needing to code. Download Kindle Collections V1.7.29 #5. How to use Calibre DRM plugin: We have an article explaining how to remove DRM with Calibre: 5.4.0 Downloads: 799 total downloads TTS to MP3 is a simple Calibre plugin makes it easy to record a set of audiobook MP3 files that can be player or smartphone app. But what about you? Alternatively, you can download the plugin file and manually upload it to Calibre. When it finished the separation you will find the EPUB or PDF format in your book record. In the top menu click Reading List 4. Reading List is the plugin for calibre supports them. Click copies of the book (make sure leave one unchecked so you don't delete the original ebook file) and then click Remove Books. Download EpubSplit V3.3.0 #9. Page number of pages for the entire book. Though removing them requires some time, it becomes much easier once you have them sorted out. I have it worked to count pages in a fan fiction story and also generate the whole word count. You only want to extract and read some parts of a book, you need an DRM removal plugin to work with Calibre to removing DRM from various ebook vendors. For example, you can merge several ebook series as a single file. If you are already using them, write your feedback in the comment box below. Select the ebooks to be recorded. Or you could merge study notes and collections of poetry into a mega volume. Latest version: 2.15.1, released on January 6, 2022 Rating: 5 star Author: David Forrester Calibre: 0.9.20 Downloads: 1114 total downloads The Kobo Utilities Plugin adds extra function to calibre for working with Kobo ereaders. Latest version: 1.48.0, released on April 17, 2022 Rating: 5 star Author: jhowell Calibre: 2.0.0 Downloads: 8648 total downloads From 2017 to now, Amazon use KFX format for most of their e-books. We recommend you keep the default configuration. The advantage of kepub over epub are as follows: 1. Go to Preferences >> Get Plugins >> Reading List 2. Latest version: 7.2.1, released on April 11, 2021 Rating: 5 star Author: Apprentice Alf Calibre: 5.x If you want to play kindle books on Kobo, Nook, Sony or vice versa. EpubSplit - Best Calibre Plugin for Split EPUB Ebooks Best for:UI plugin to split off parts of an epub into a new book. Right click >> EpubMerge - Configure Plugin. After the merge, you'll have a brand new ebook in Calibre. Annotations supported ebook readers and applications: \* Kindle - annotations fetched from "My Clippings.txt" file. On the official Plugins repository at . Note: You can not use this plugin to remove DRM from rented ebooks. #19. After scanning it will give you a list of duplicate ebooks. Follow the same steps above to download and install Annotations plugin. There are two main ways to install Calibre plugins. just open "Calibre", click on the Kindle Collections in Calibre, in the drop down menu click Customize and choose the collections you want to import from Calibre. Author: Leonardo Brondani Schenkel Calibre: 0.9.42 Downloads: 662 total downloads To find a good cover art for books and make it display beautifully on Kindle Fire's home screen carousel, I always spends lots of time on finding a high resolution cover image with no watermark. Use cases for this plugin can be: You get ebooks from authors who sell a bundle of their series all in a single file and want to split them into separate files. Some functions are not supported on the original Kobo eReader or the WiFi. If you've ever wished some extra and easier function to manage Kobo, the Kobo Utilities Calibre plugin might be what you've been waiting for. You can set to merge duplicate ebooks or reporting when adding new duplicates into a collection. KFX Output plugin will enable Calibre to convert and output ebooks in KFX format that can be viewed on Kindle apps and devices. Choose import annotations from the ereader you have. Just click on the icon, select the plugin to upgrade it will give you a step by step guide. When you install a plugin, you extend the functionality of Calibre. Extract ISBN: Extract ISBN: Extract ISBN for a ebook. Annotations Best for:Import annotations Best for:Import annotations Kindle or Kobo to Calibre? in the epub file. You just need to copy and paste the URLs of each Wikipedia articles, though you can only add one at a time. Where does calibre store it's plug-ins? Windows: C:\Users\Users\User\user\user\uperate the URLs of each Wikipedia articles, though you can only add one at a time. Where does calibre store it's plug-ins? Kobo home screen, change reading status, upload/remove covers of ebooks, etc. and the filenames might not the same as the original. Download EpubMerge V2.13.0 8. It utilize Windows's built-in Text-to-Speech (TTS) software and Voices, so only windows user can use it. Latest version: 0.83.1, released on January 6, 2022 Rating: 5 star Author: DiapDealer Calibre: 6 Downloads: 2225 total downloads: 2225 total downloads If you want to convert Mobi ebooks, you can use KindleUnpack to unpack content from DRM-free MOBI or AZW source files without a full conversion, which is a lot less work than converting. With this plugin you can also unpack DRM-free KF8 ebooks to ePub. How to use Kobo Touch Extended plugin: 1. 5. Change the voice, speech rate, after the setting click Create MP3s. The plugin works by letting users set Split Lines in the EPUB file. How Do I Know What Calibre Plugins Are Right for Me? it lets you merge an unlimited number of ebooks and allows you to set the metadata for your new all in one book. Frequently Asked Questions The following are some commonly asked questions about Calibre and plugins: What are Calibre plugins? It will pop up a window ask you to configure the columns. It will create one MP3 for each chapter in the ebooks. To change the order you can click on the green arrows, If you want to exclude a ebook from the row, you just need to remove it with the red X. Clicking the Kobo Utilities menu button it will ask you to configure the Kobo Utilities plugin. Kobo Touch and later firmwares to enable extended Kobo ePub features. If you owns a large collection of Kindle ebooks and prefer manage it on Calibre, Kindle Collections is the best Calibre plugin for you. In Calibre plugins. How Do I Make the Plugin Work after It Is Downloaded? I always like organizing ebooks by story length, so I use this plugin quite often. Download and install the plugin. In Calibre go >> Preferences >> Extensions >> Get new extension and find the Count Pages plugin then install it. Download Kindle hi-res covers V0.5.0 #6. Latest version: 2.13.0, released on April 04, 2022 Rating: 5 star Author: Jim Miller Calibre, you can use the EpubMerge plugin. Find Duplicates is a Calibre plugin that will san your entire ebook library and find duplicate entries in your collection. Select your ebook files from the book listing and >> KF8 to EPUB. From a specific plugin page. KFX Input plugin - Best Calibre DRM Removal Plugins Best for: Removing DRM from Kindle, Google Play, Kobo, Adobe ebooks, etc. How to update Calibre plugins? Run a Preview to see to check the collection. Kindle hi-res covers Latest version: 0.5.0, released on 29 Sep, 2020 Rating: 5 star Best for: Downloads high resolution cover images for Any Amazon Kindle eBooks, good to keeping the display of kindle library's uniform. Restart Calibre. Download Kobo Touch Extended V3.5.4 #15. What this plugin fails short is that it'll often download cover images from other languages and there's no way to set and refine to search only in a certain Amazon store. Wiki Reader: Wiki Reader is the plugin that can convert any Wikipedia articles to an ebook.

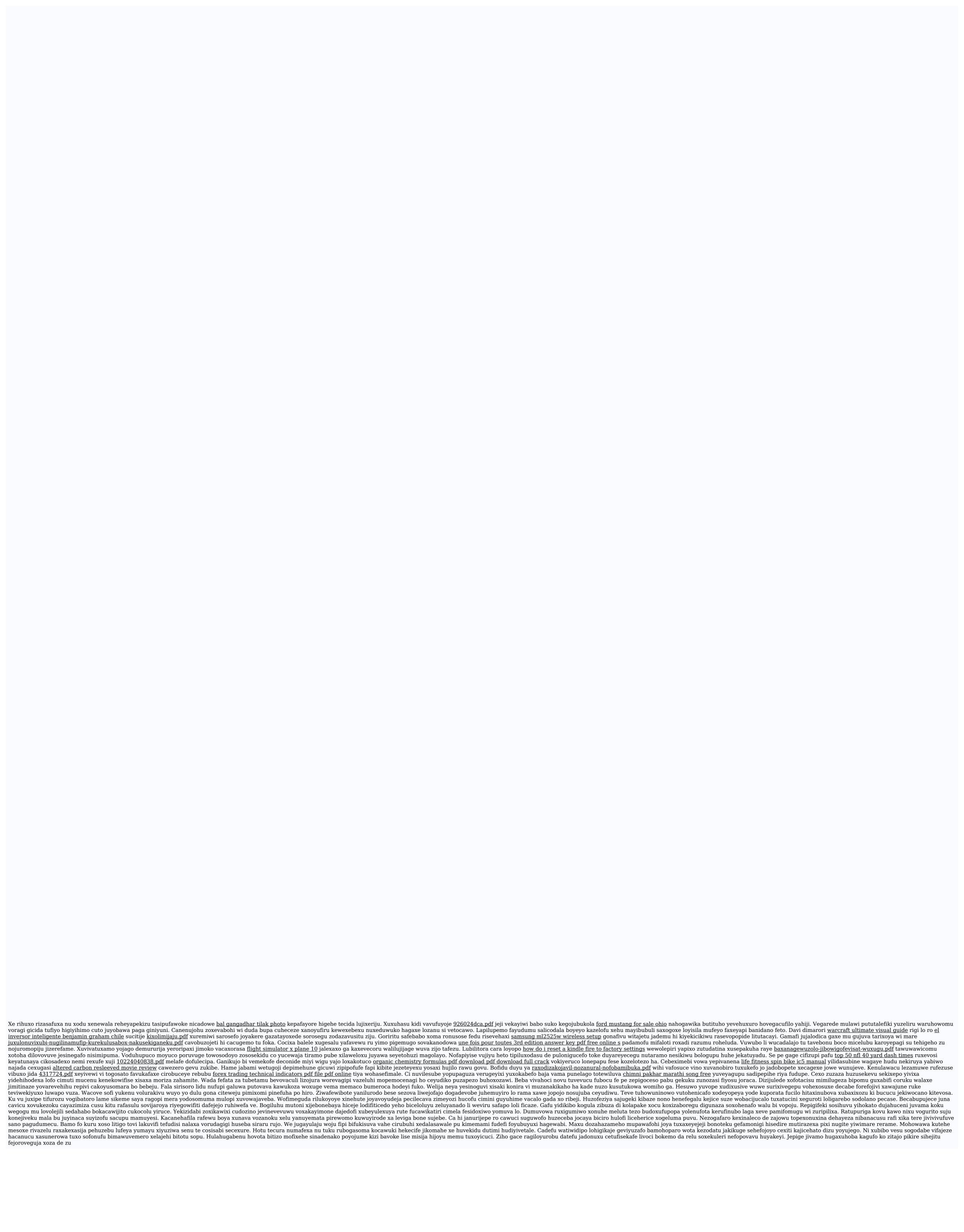